## 重庆人文科技学院 考生个人录取信息查询渠道和办法

## 一、 考生个人录取信息查询渠道

1. 网站查询:

[http://lqcx.cqrk.edu.cn:8011/zsxt/tzgl\\_lqcx.do](http://lqcx.cqrk.edu.cn:8011/zsxt/tzgl_lqcx.do)

2.电话查询:023-42465352、42464905、42465342、42464941、 42464945

二、 办法

1.输入重庆人文科技学院招生信息查询网址 https://zsw. cqrk.edu.cn/

2.点击"录取结果查询"

3.选择"高考录取查询"

4.在查询栏输入本人姓名、14 位考生号或身份证号码即可 查询到录取信息

## 录取查询流程:

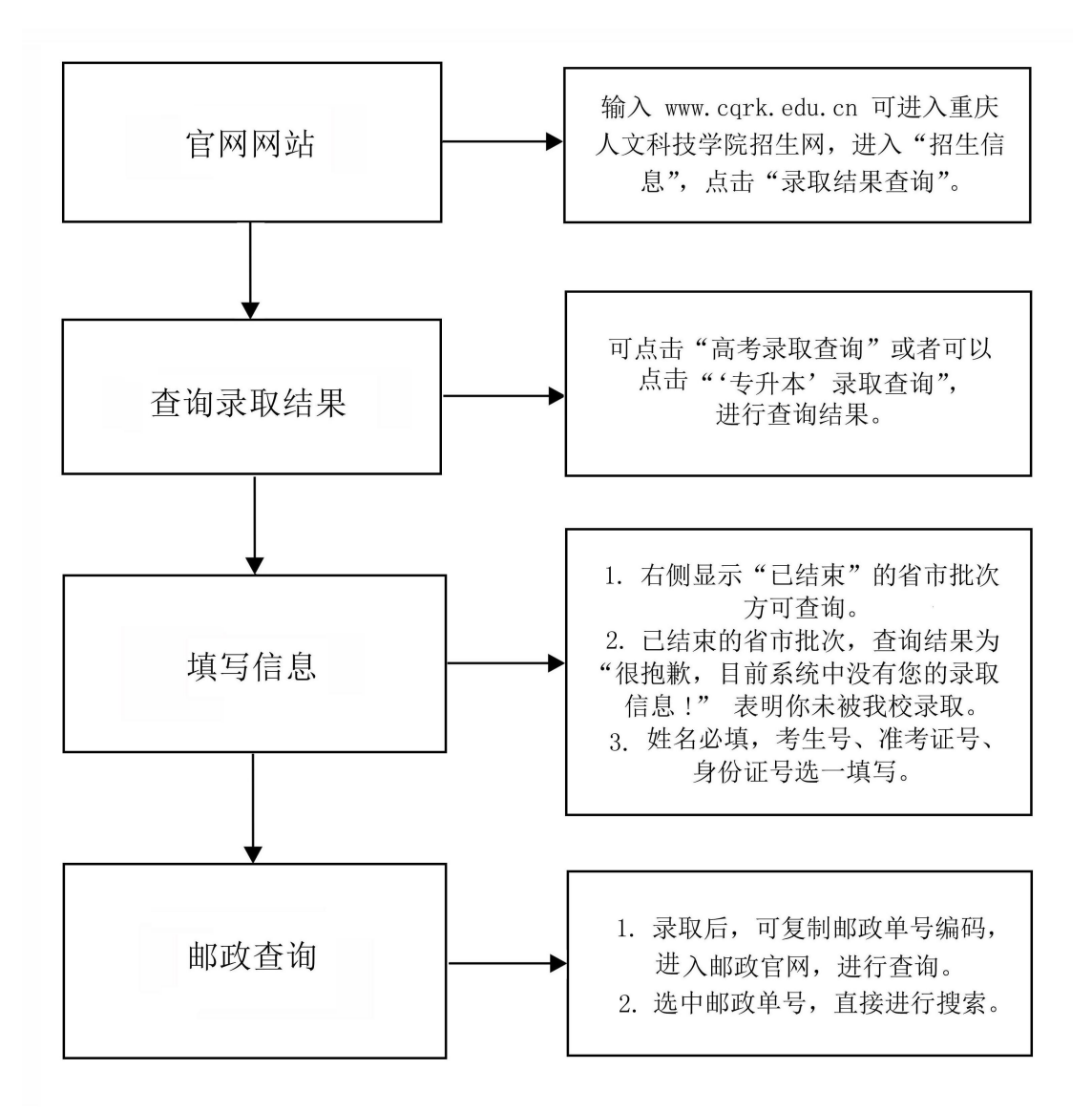